## CREDENCIALES CASS ON-LINE Y

# ELECCIÓN DEL MÉDICO REFERENTE:

## 1º) ¿CÓMO OBTENER LAS CREDENCIALES PARA ACCEDER A LA PARTE PRIVADA DEL PORTAL DE LA CASS?

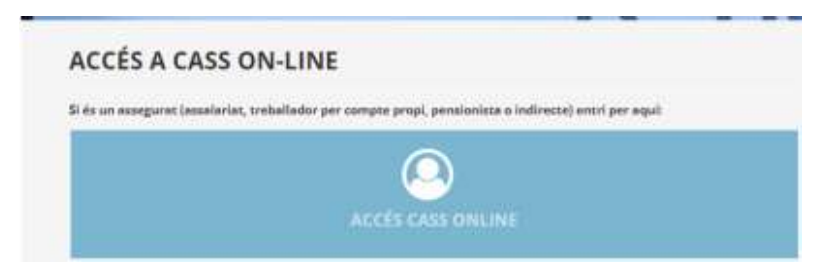

Como medida excepcional por la situación de emergencia sanitaria causada por el Covid-19, se puede solicitar enviando el formulario https://www.cass.ad/tramits/cass-0039 debidamente rellenado y firmado, y adjuntando un documento de identidad.

Recibirá su PIN personal a su correo electrónico especificado en su formulario.

### 2º) ESCOGER UN MÉDICO REFERENTE:

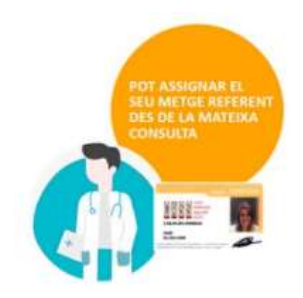

Video explicativo de cómo escoger un médico referente a través del portal web de la CASS.

https://vimeo.com/289257847?embedded=true&source=video\_title&owner=85090653&utm\_ source=Newsletter

#### 3º) LISTADO MÉDICOS CONVENCIONADOS:

- Medicina general: https://www.cass.ad/professionals\_salut\_centre\_convencionats\_andorra\_?combine= &field\_parroquia\_target\_id=All&field\_especialitat\_target\_id=44&utm\_source=Newsle tter
- Pediatría:

https://www.cass.ad/professionals\_salut\_centre\_convencionats\_andorra\_?combine= &field parroquia target id=All&field especialitat target id=47&utm\_source=Newsle tter